axis

axis 関数を使うと細かい設定の制御ができる。ここでは、axis 関数を使った効果的な例を

>> plot(sin(0:0.1:2\*pi))

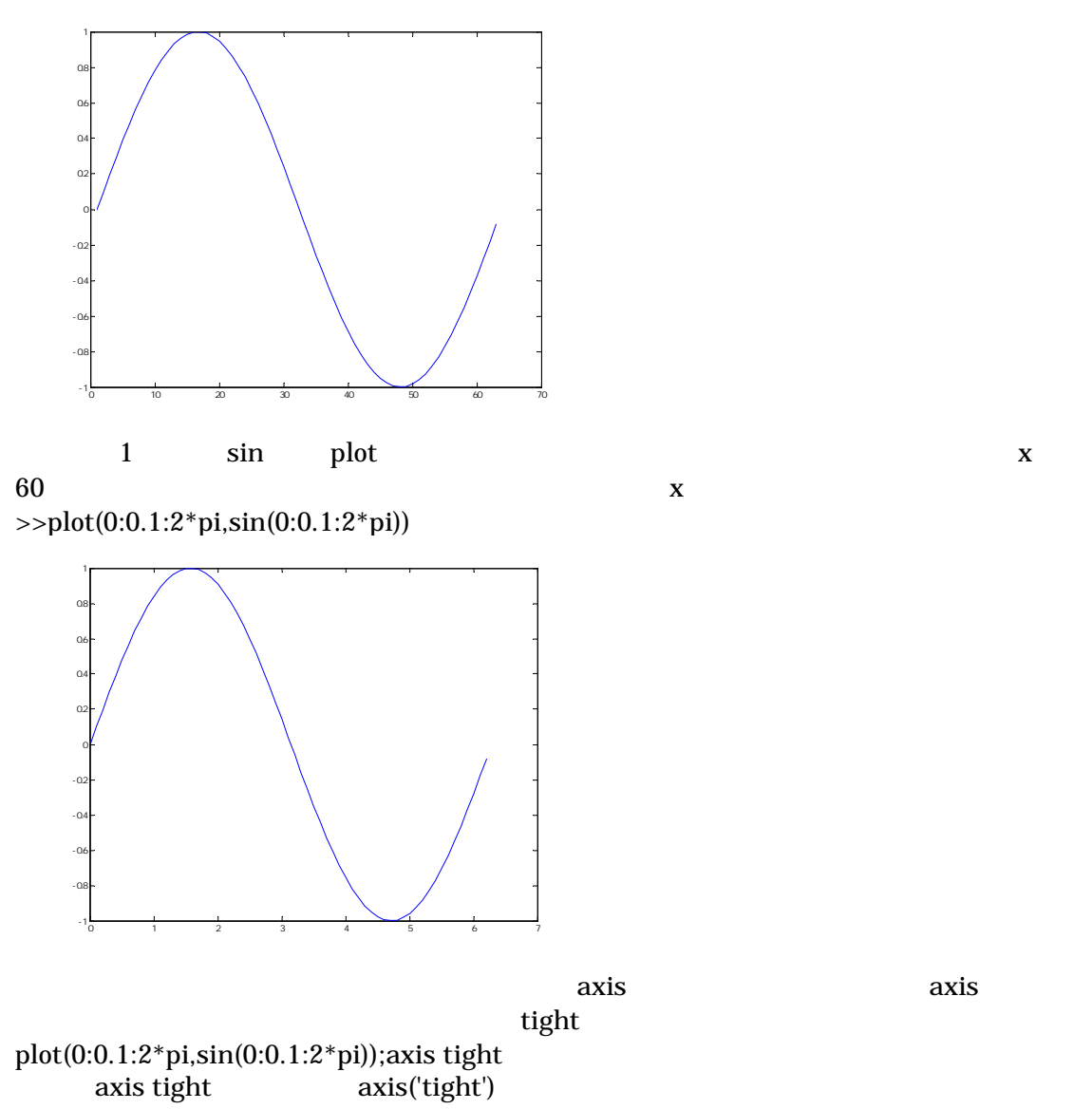

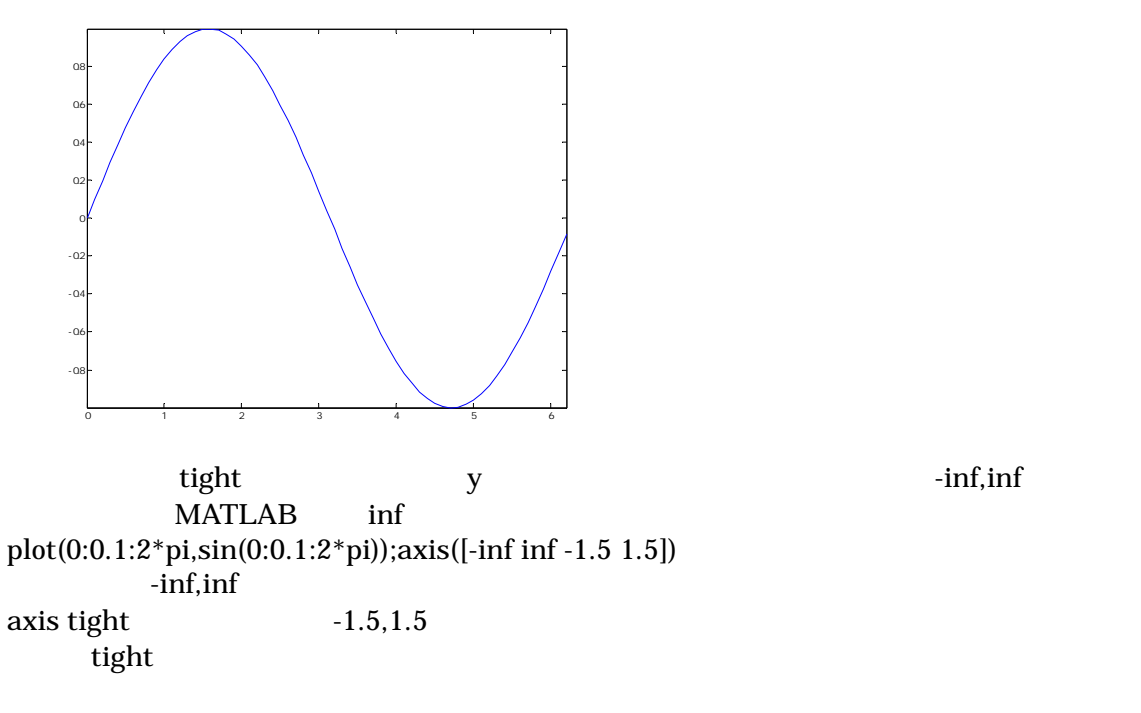

|                         | plot<br>axis |                   |
|-------------------------|--------------|-------------------|
|                         | axis         |                   |
| $\overline{\mathbf{A}}$ | $\mathbf{V}$ | $\pm 1$ $\pm 1.5$ |

>> plot(0:0.1:2\*pi,sin(0:0.1:2\*pi));tmpaxis=axis;axis([tmpaxis(1:2) -1.5 1.5])

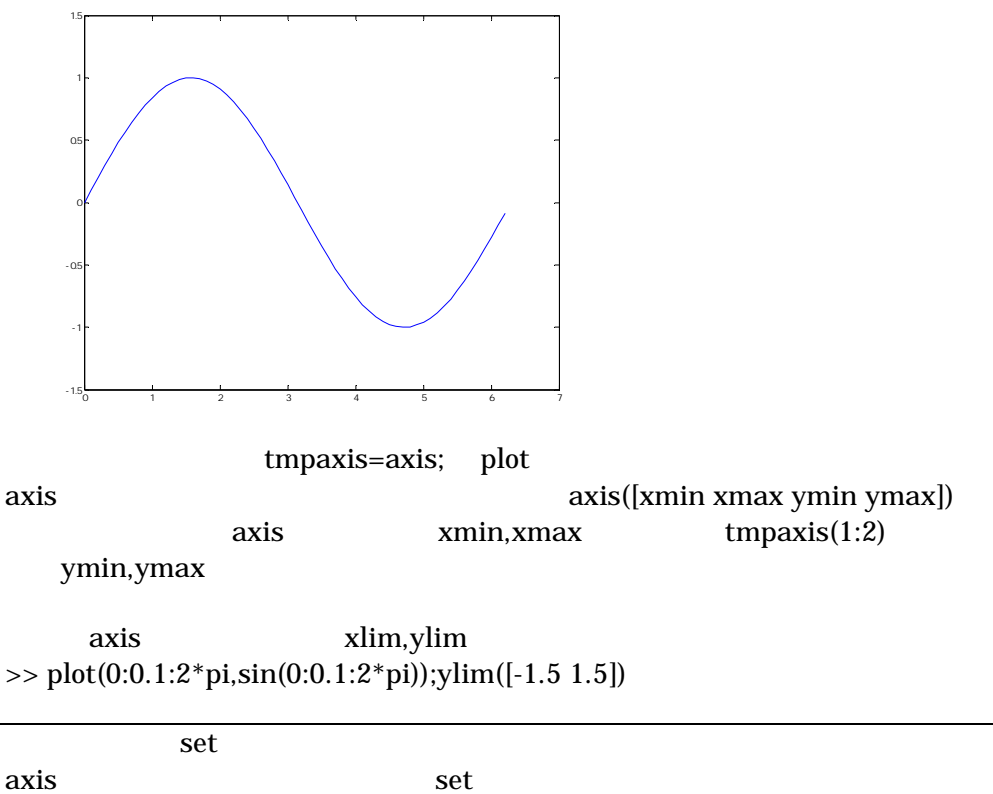

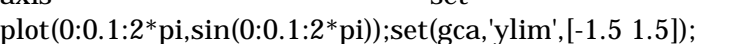

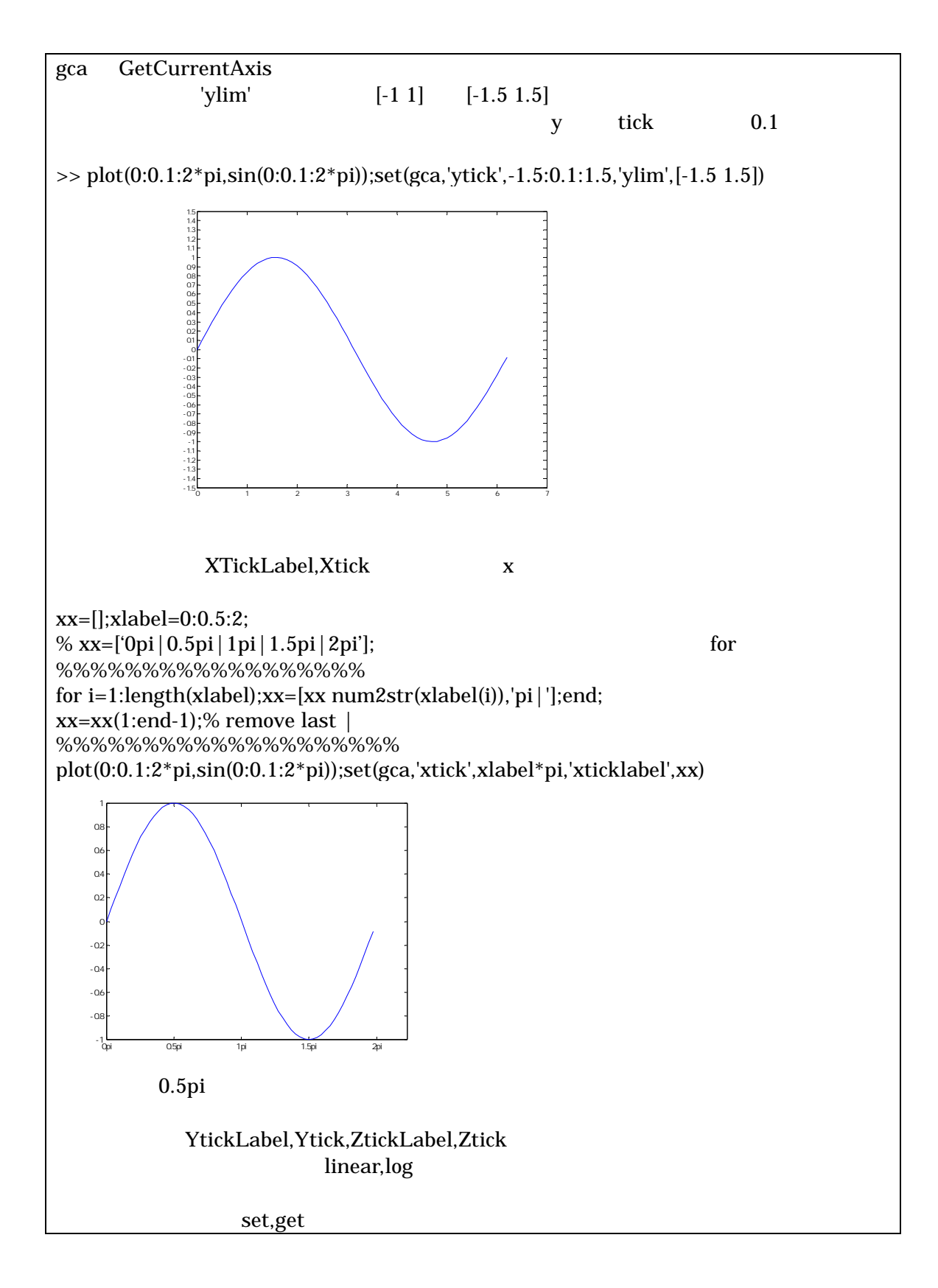

plot and the state  $\mathbb{R}$  and the state  $\mathbb{R}$  is the state  $\mathbb{R}$  and the state  $\mathbb{R}$ >> plot(cos(0:0.1:2\*pi),sin(0:0.1:2\*pi));

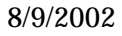

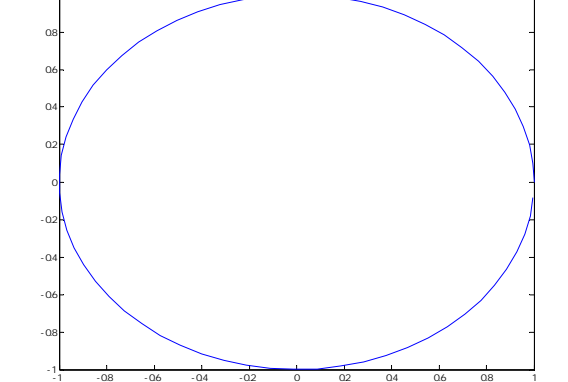

1

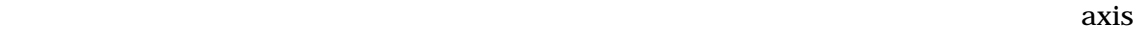

equal  $\overline{a}$  $\gg$  plot(cos(0:0.1:2\*pi),sin(0:0.1:2\*pi));axis equal

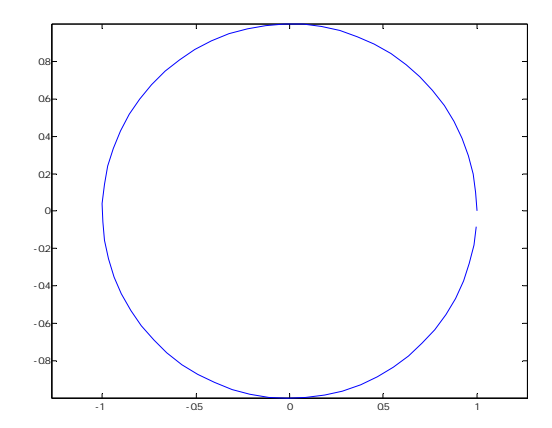

axis square >> plot(cos(0:0.1:2\*pi),sin(0:0.1:2\*pi));axis square

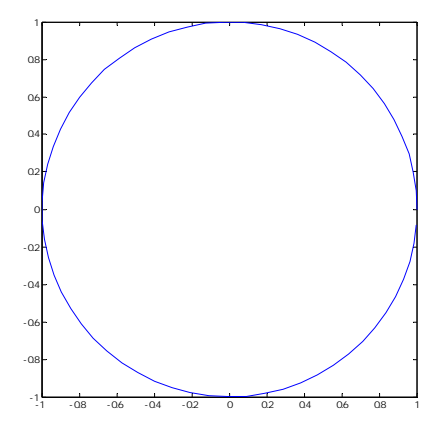